## <span id="page-0-0"></span>**Application Note** Jacinto7 AM6x/TDA4x/DRA8x 原理图检查清单

# **JU TEXAS INSTRUMENTS**

#### 摘要

本应用报告重点介绍了 Jacinto7 AM6x/TDA4x/DRA8x 原理图检查清单工具, 该工具可在使用选定的 AM6x、 TDA4x 和 DRA8x 器件时提供电路板设计建议。此工具旨在补充特定器件技术参考手册和数据表中提供的信息。 它不是一个包罗万象的列表,而是电路板设计人员的简明参考,其中强调了与不同用例相关的某些注意事项。其 他器件产品页面和参考文档的链接将在可用时添加。

本文档中提到的电子表格可以从此处下载。

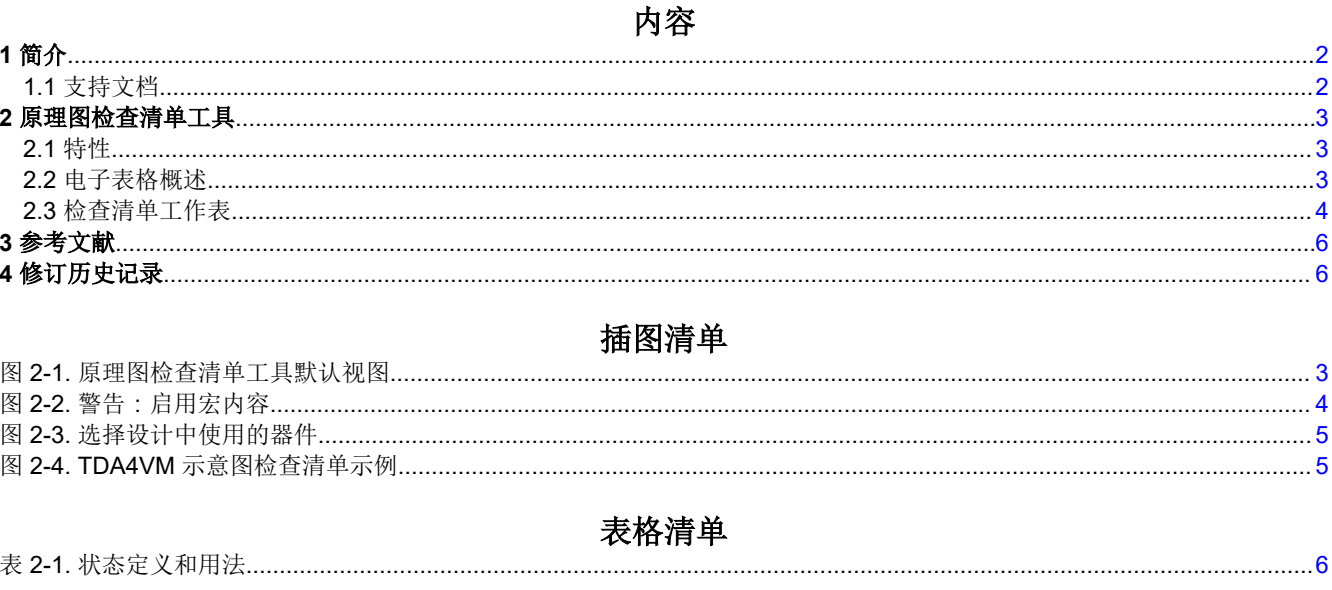

## 商标

所有商标均为其各自所有者的财产。

<span id="page-1-0"></span>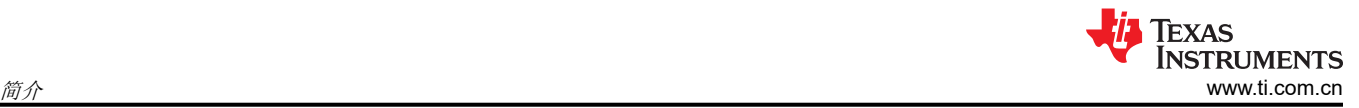

## **1** 简介

Jacinto7 AM6x/TDA4x/DRA8x 原理图检查清单工具可在使用 AM6x、TDA4x 和 DRA8x 器件创建设计时提供补充 设计检查。该工具使客户能够审查他们的设计的关键方面,并跟踪哪些项目已经过审查,哪些项目可能仍需要额 外注意。本文档详细介绍了如何使用电子表格/工具来解决一些可能出现的常见问题。

此工具是其他处理器文档(数据手册、技术参考手册等)的配套文件,不能替代其他处理器或任何文档。如果此 电子表格/工具与其他文档之间存在任何差异,则以文档为准(除非另有说明)。

在审查原理图设计时,检查清单工具通常会向您推荐 TI 的 EVM 设计。如果 TI EVM 与特定器件数据表或其他文 档之间存在任何差异,请始终遵循文档(除非另有说明)。尽管设计人员尽了最大努力,但 EVM 可能还是包含仍 然起作用但不完全符合数据表规范的错误。EVM 设计是获取设计信息的好地方,但不应被视为可以盲目重复使用 的参考设计。

## **1.1** 支持文档

Jacinto7 AM6x/TDA4x/DRA8x 原理图检查清单工具支持以下器件:

- J7200
	- DRA821
- J721E
	- DRA829
	- TDA4VM
- J721S2
	- AM68x
	- TDA4VE
	- TDA4AL
	- TDA4VL
- J722S
	- AM67x
	- TDA4VEN
	- TDA4AEN
- J742S2
	- TDA4VPE
	- TDA4APE
- J784S4
	- AM69x
	- TDA4VH
	- TDA4AH
	- TDA4VP
	- TDA4AP

对于不在此列表中的 AM6x 器件 (例如 AM644x、AM62x ),请参阅产品页面上的单独检查清单文档。例如: <https://www.ti.com.cn/product/cn/AM6442#tech-docs>

检查清单工具引用和/或用于参考的 TI 硬件设计的链接:

- [J7200XSOMXEVM](https://www.ti.com/tool/J7200XSOMXEVM) DRA821 模块上系统 EVM
- [J721EXCP01EVM](https://www.ti.com/tool/J721EXCPXEVM) 适用于 Jacinto 7 模块上系统的通用处理器
- [J721EXSOMXEVM](http://J721EXSOMXEVM) TDA4VM 和 DRA829 模块上系统 EVM
- [J721S2XSOMXEVM](https://www.ti.com/tool/J721S2XSOMXEVM)  TDA4VE、TDA4VL 和 TDA4AL 模块上系统 EVM
- [J722SXH01EVM](https://www.ti.com/tool/J722SXH01EVM)  AM67x、TDA4VEN、TDA4AEN 评估模块
- [J784S4XEVM](https://www.ti.com/tool/J784S4XEVM) TDA4VH、TDA4AH、TDA4VP、TDA4AP 评估模块
- [SK-AM68](https://www.ti.com/tool/SK-AM68) AM68 处理器入门套件
- [SK-AM69](https://www.ti.com/tool/SK-AM69) AM69 处理器入门套件
- [SK-TDA4VM](https://www.ti.com/tool/SK-TDA4VM) 适用于 Edge AI 视觉系统的 TDA4VM 处理器入门套件

<span id="page-2-0"></span>• [TIDEP-01022](https://www.ti.com/tool/TIDEP-01022) – 汽车网关参考设计

设计电路板时,请查看相关的 Jacinto 处理器器件勘误表文档。本文档中包含影响电路板设计的器件问题的重要信 息。

其他有用的应用手册和链接:

- *[Jacinto 7 AM6x/TDA4x/DRA8x](https://www.ti.com/lit/pdf/spracp4)* 高速接口布局指南
- *[Jacinto 7 AM6x/TDA4x/DRA8x LPDDR4](https://www.ti.com/lit/pdf/spracn9)* 电路板设计和布局布线指南
- [系统配置工具](https://www.ti.com/tool/SYSCONFIG)

## **2** 原理图检查清单工具

#### **2.1** 特性

本节重点介绍原理图检查清单工具的主要功能。该工具具有与电路板设计有关的广泛主题。但是,该列表并不详 尽,您的设计中可能还需要验证其他功能。如果您对此工具或此工具未涵盖的设计方面有任何具体问题,请在 [TI](https://e2e.ti.com/) E2E [支持论坛](https://e2e.ti.com/)上提交服务单。

此工具涵盖的主题包括:

- 电源
- 复位
- 时钟
- 引导模式
- 未使用/保留的引脚
- LPDDR4 存储器
- 串行闪存存储器
- 高速串行接口
- 调试支持
- 其他(I2C、MMC、ADC 等)

#### **2.2** 电子表格概述

原理图检查清单工具由 Excel 电子表格组成,其中包含两个工作表:检查清单和修订。

加载新文件/空白文件时,默认选择检查清单工作表。这是用于审核原理图的工作表。

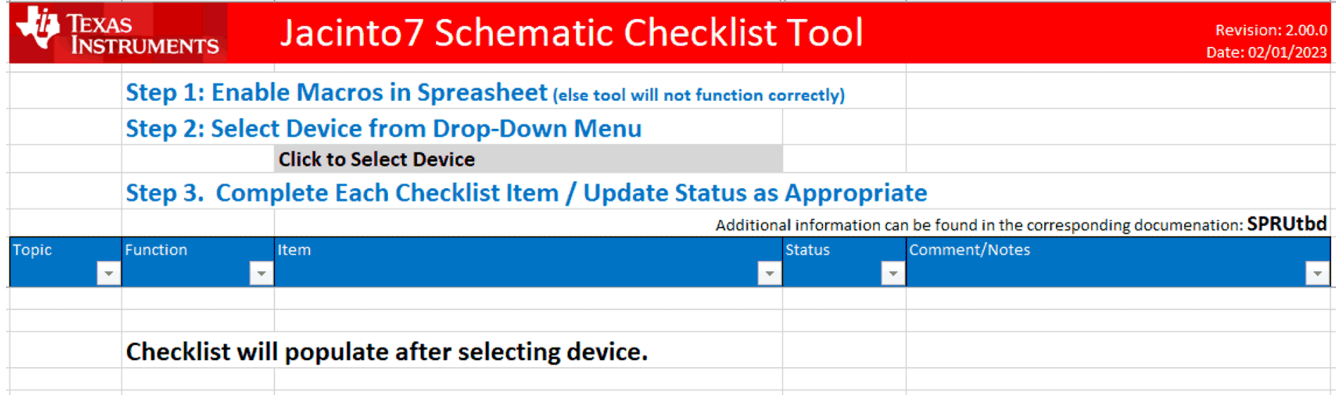

#### 图 **2-1.** 原理图检查清单工具默认视图

"修订"工作表提供了工具每次修订的更改历史记录,包括设计建议的更新、新的电路板设计项目,以及对新推 出的器件的支持。

<span id="page-3-0"></span>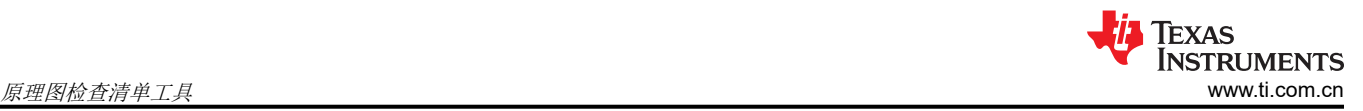

## **2.3** 检查清单工作表

#### **2.3.1** 第 **1** 步:在电子表格中启用宏

该检查清单工具基于 Excel,并使用宏来配置特定于每个处理器/器件的电路板设计建议。为了使检查清单正常工 作,必须启用宏。

将文件 AM6x\_DRA8x\_TDA4x\_SchemCheckList\_Tool.xlsm 加载到 Excel 中时, 如果尚未启用宏, 屏幕顶部可能 会出现以下内容。确保选择"启用内容"。

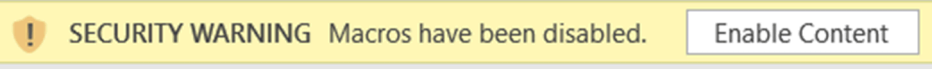

## 图 **2-2.** 警告:启用宏内容

也可以使用 Excel 的菜单启用宏。从 Excel 的菜单中,选择"文件"、"选项"和"信任中心"。然后点击"信 任中心设置"。在信任中心内,选择"宏设置"。

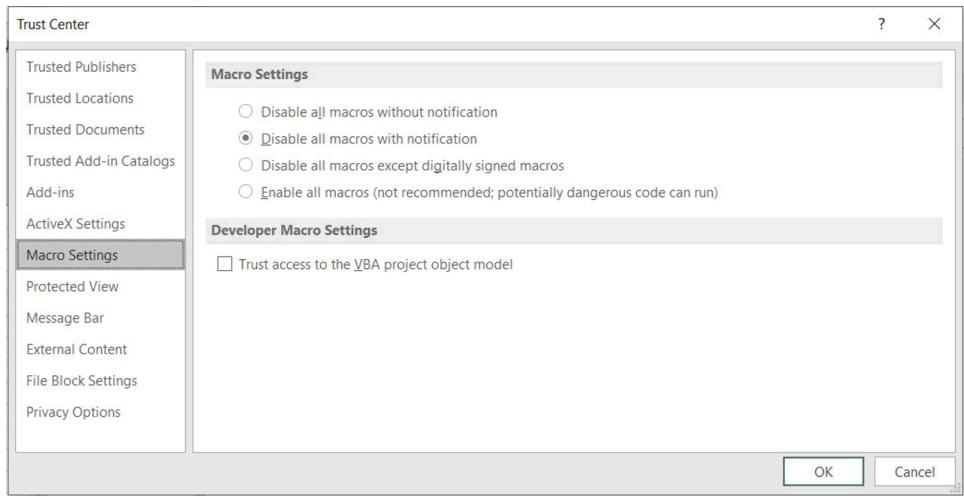

大多数配置应选择第二个选项"禁用所有宏,并发出通知"。此选项会禁用宏,但随后提供了选择性启用安全警 告的选项(先前讨论过)。或者,您也可以选择第四个选项"启用所有宏"。但是,如对话框中所述,这会使用 户接触到有害的宏,所以应尽可能避免。选择后,可能需要重新启动 Excel 并重新加载检查清单文件。

### <span id="page-4-0"></span>**2.3.2** 第 **2** 步:从下拉菜单中选择器件

选择"Click to Select Device",此时将出现一个下拉菜单,其中列出此工具支持的所有处理器/器件。选择您的 设计中包含的器件。如果未显示您的器件,说明该工具目前不支持您的器件。有关那些不包含的器件,请参阅 TI.com 上器件特定处理器的产品页面,了解有关各个原理图检查清单文档的信息。

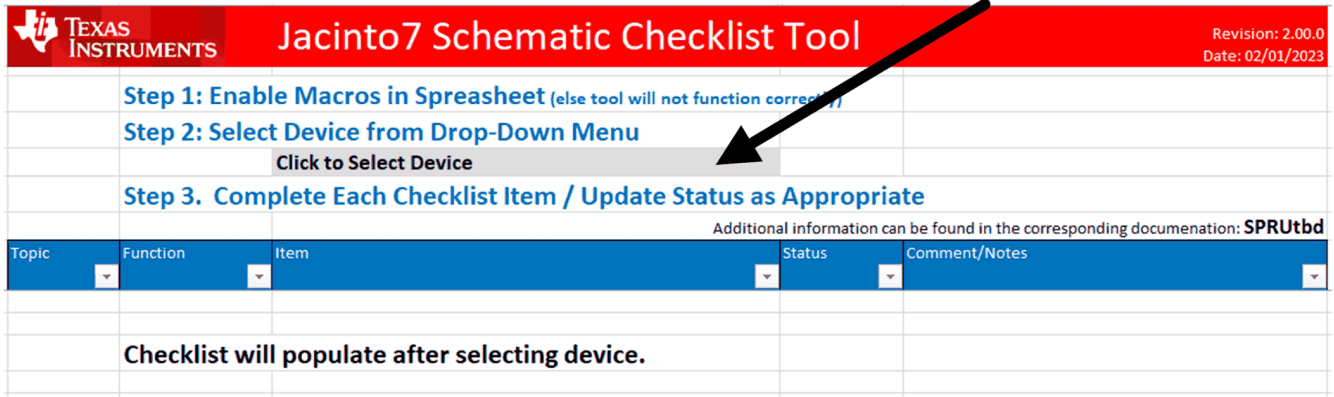

### 图 **2-3.** 选择设计中使用的器件

选择器件后,该工具会创建相关的电路板设计建议/检查清单,并更新电子表格,如图 2-4 中所示。

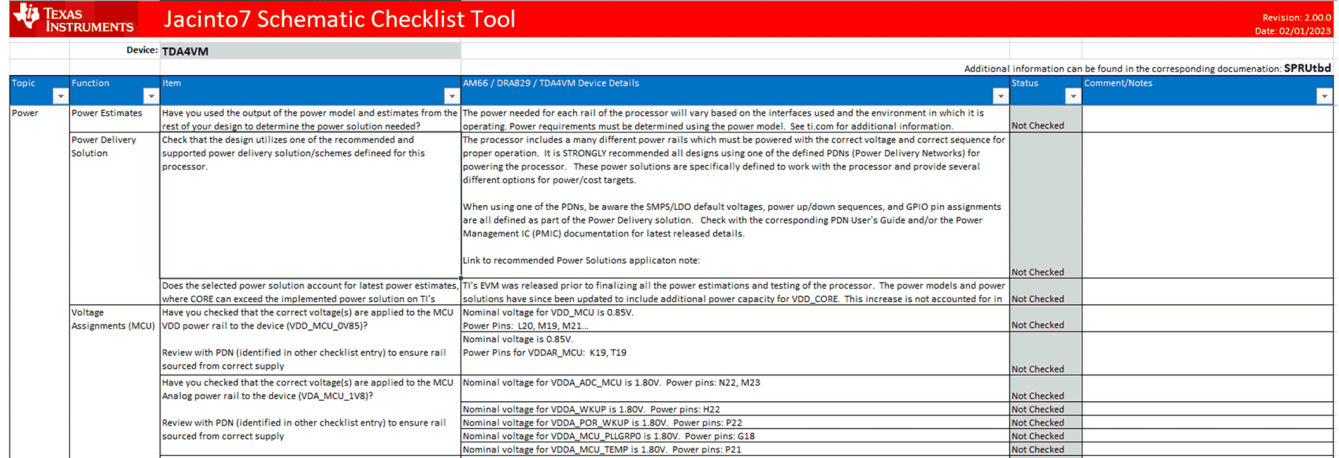

#### 图 **2-4. TDA4VM** 示意图检查清单示例

可以通过将器件改回"Click to Select Device"来重置检查清单。这会将所有状态值重置为默认值并擦除所有注 释。将器件从一个处理器更改至另一个处理器会创建新器件的检查清单,还会重置状态和/或可能已经输入的注 释。另一种重置检查清单的方法是再次发布原始文件。

如果未出现检查清单,可能是您运行的 Excel 版本未启用宏。

#### **2.3.3** 第 **3** 步:根据情况填写每个检查清单项目**/**更新状态

该工具已创建检查清单,并准备好进行原理图审核。期望审阅者将阅读每个电路板设计建议/项目,并使用工具 (和支持文档)中提供的信息来审核他们的设计。当审阅者继续按照检查清单进行审核时,可以使用状态下拉框 来记录状态,可以使用评论框来记录任何需要跟进的问题/评论。

<span id="page-5-0"></span>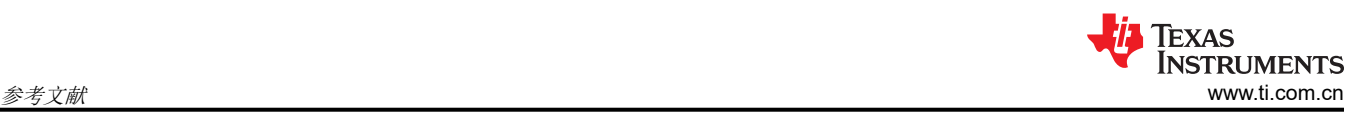

原理图检查清单工具工作表由不同的列构成,包括主题、功能、项目、器件详细信息、状态和注释/备注。下面对 每个列进行了详细说明:

- 主题**:** 检查清单分为多个主要部分,称为"主题"。可以按主题对检查清单进行排序和筛选,从而帮助用户在 审核时重点关注原理图设计的特定领域。示例包括电源、时钟、复位、LPDDR4 等。
- 功能:每个主题都分为多个功能组,称为"功能"。电源主题中的功能示例包括电源估算、电源输送、电源轨 和电源序列。检查清单可以是排序/筛选的功能。
- 项目:电子表格中的每一行都是一条电路板设计建议。建议根据用户的原理图/设计审核每一项,以便帮助确保 设计的正确性。可以对每一项专门跟踪(状态)并使用反馈注释进行记录。
- 器件详细信息:器件详细信息提供了其他审核详细信息/信息,这些信息可能随每个处理器而有所变化。它还可 以提供特定于器件的审核声明或条件。
- 状态:状态字段是用户可更新的字段,提供特定原理图审核项目的状态。每一项都提供了一个下拉菜单,提供 四种可能的状态选择之一。为每个状态分配了不同的颜色,以便直观地识别每个状态。可以根据状态对检查清 单进行排序/筛选。

| 状态选择               | 状态描述                                                                                          |
|--------------------|-----------------------------------------------------------------------------------------------|
| <b>Not Checked</b> | 【默认)。每个审核项目默认为"Not Checked",表示任务尚未开始或完成。                                                      |
| Verified           | 表示已在原理图/设计中审核项目/任务,并且已验证是否正确。                                                                 |
| N/A                | 表示项目/任务不适用于此设计。可能的原因可能包括未使用特定接口,因此这些审核任务不相关。                                                  |
| Issue/Open         | 表示原理图/设计可能与审核信息或其他补充文档不一致。还可以用于突出显示审核人员目前正在调查的未解<br>决问题。任何可能需要 TI 帮助的问题都应提交至 e2e.ti.com 以供跟进。 |

表 **2-1.** 状态定义和用法

• 注释**/**备注:此用户可更新字段使审核人员能够向特定的电路板设计检查清单项添加注释或备注。

## **3** 参考文献

- 德州仪器 (TI):*Jacinto 7* [高速接口布局指南](https://www.ti.com/lit/pdf/SPRACP4)
- 德州仪器 (TI):*Jacinto 7 LPDDR4* [电路板设计和布局指南](https://www.ti.com/lit/pdf/SPRACN9)

## **4** 修订历史记录

注:以前版本的页码可能与当前版本的页码不同

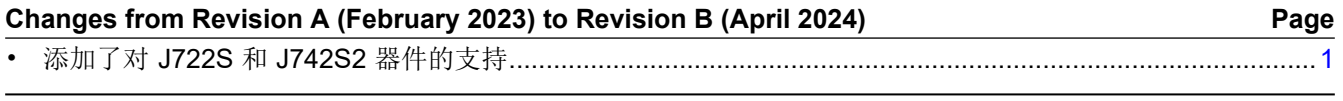

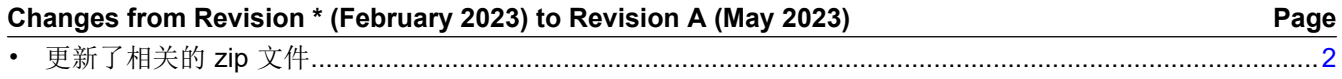

#### 重要声明和免责声明

TI"按原样"提供技术和可靠性数据(包括数据表)、设计资源(包括参考设计)、应用或其他设计建议、网络工具、安全信息和其他资源, 不保证没有瑕疵且不做出任何明示或暗示的担保,包括但不限于对适销性、某特定用途方面的适用性或不侵犯任何第三方知识产权的暗示担 保。

这些资源可供使用 TI 产品进行设计的熟练开发人员使用。您将自行承担以下全部责任:(1) 针对您的应用选择合适的 TI 产品,(2) 设计、验 证并测试您的应用,(3) 确保您的应用满足相应标准以及任何其他功能安全、信息安全、监管或其他要求。

这些资源如有变更,恕不另行通知。TI 授权您仅可将这些资源用于研发本资源所述的 TI 产品的应用。严禁对这些资源进行其他复制或展示。 您无权使用任何其他 TI 知识产权或任何第三方知识产权。您应全额赔偿因在这些资源的使用中对 TI 及其代表造成的任何索赔、损害、成 本、损失和债务,TI 对此概不负责。

TI 提供的产品受 TI [的销售条款或](https://www.ti.com.cn/zh-cn/legal/terms-conditions/terms-of-sale.html) [ti.com](https://www.ti.com) 上其他适用条款/TI 产品随附的其他适用条款的约束。TI 提供这些资源并不会扩展或以其他方式更改 TI 针对 TI 产品发布的适用的担保或担保免责声明。

TI 反对并拒绝您可能提出的任何其他或不同的条款。

邮寄地址:Texas Instruments, Post Office Box 655303, Dallas, Texas 75265 Copyright © 2024,德州仪器 (TI) 公司